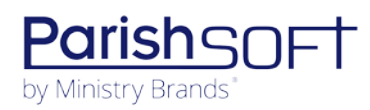

# **VERSION 4.6.3 RELEASE NOTES**

These release notes keep you informed about the latest features and changes available in Release v4.6.3 of ParishSOFT Family Suite.

## **Table of Contents**

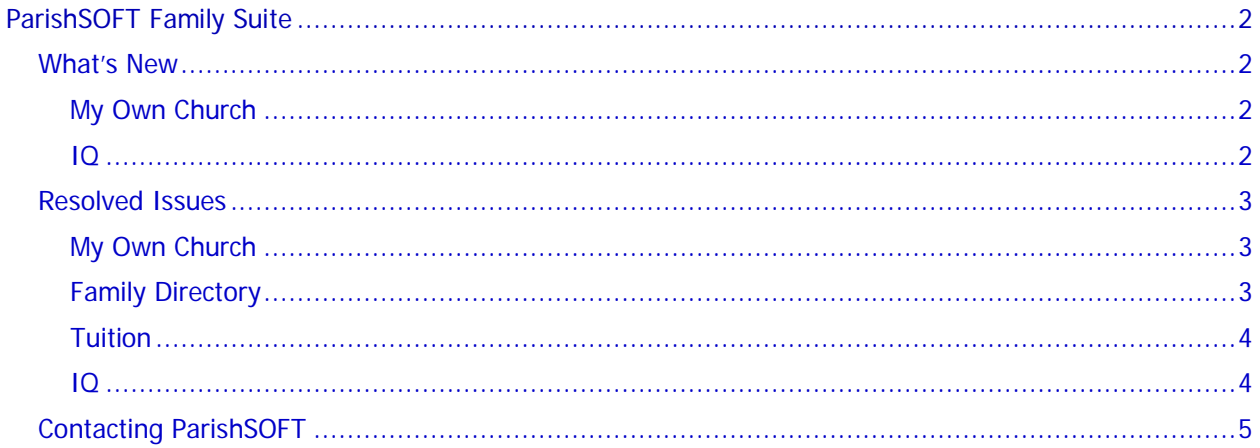

# <span id="page-1-0"></span>ParishSOFT Family Suite

# <span id="page-1-1"></span>What's New

## <span id="page-1-2"></span>My Own Church

#### 'Tax Deductible ?' Checkbox Label Renamed for Clarity

As shown below, the label on the **Tax Deductible ?** checkbox on the **My Offering** > **Giving History** page was renamed **Tax Deductible Only**.

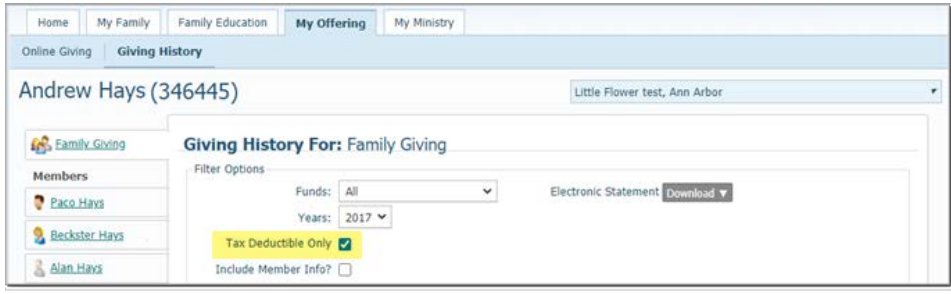

## <span id="page-1-3"></span>IQ

#### Payment ID Column Added to Invoice Payment Activity Group

As shown in the illustration below, we added a **Payment ID** column to the **Tuition** > **Invoice Payment Activity** group in the Column Picker:

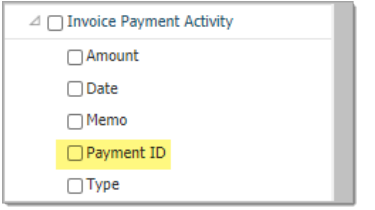

#### What Is the Payment ID and How Can It Be Used?

The **Payment ID** column stores the unique internal ID assigned to each payment item in your system. You can query the column's data to view the number of payments made to an invoice and to determine which payments are potential duplicates. Depending on the information you require, you can extract payment ID data directly by adding it as a result column or you can apply the column as a condition to further refine your results.

When an invoice has multiple line items, ParishSOFT Tuition applies a payment (which consists of a discount, credit, and customer bill payment) to each line item. For example, if a customer pays \$15.00 on an invoice that contains three line items, the \$15.00 payment in your database is associated with each of those line items. As a result, when you run a query to extract payment data for the invoice, the \$15.00

payment is listed next to each line item in the result set, making it appear as if three \$15.00 payments were applied to the invoice when—in reality—only one \$15.00 payment was.

To help eliminate such confusion, we added the **Payment ID** column, which stores a unique systemassigned identifier to every applied payment. We recommend including this column when designing queries to extract payment data for invoices containing multiple line items. By doing so, you can more easily identify which payments applied to line items in the invoice are unique, thereby enabling you to correctly calculate payment totals.

## <span id="page-2-0"></span>Resolved Issues

### <span id="page-2-1"></span>My Own Church

Fixed: "Save" Function Not Working for Edits to the Education Field in Member Details

Previously, the system did not save the user's edits to the **Education** field in **Member Details**. We resolved this issue.

#### Fixed: "Save" Function Not Working for Edits to the Special Needs Field in Member Details

Previously, the system did not save the user's edits to the **Special Needs** field in **Member Details**. We resolved this issue.

### <span id="page-2-2"></span>Family Directory

#### Fixed: Note Documenting Member's Export into Own Family Show Incorrect Surname

Previously, when a member was exported into their own family and during the process assigned a new last name, the **Notes** section on the **General** tab in **Family Details** incorrectly changed the member's former surname to the surname of the new family. We fixed this issue. The member's former surname remains unchanged.

### <span id="page-3-0"></span>Tuition

#### Fixed: System Truncates Entries Exceeding 30 Characters in Fields on the Settings Page

We resolved an issue that caused the system to truncate entries in the following fields on the **Settings** page to 30 characters even though the maximum length allowed for text entries is 100 characters:

- **Organization Name**
- **Make Checks payable to**

Both fields now accept text entries up to and including 100 characters.

#### Fixed: Dates Grayed Out on Payment Date Calendar

Previously when applying a payment to an invoice, users could not enter any date that came after the invoice due date into the **Payment Date** field because the system blocked out such dates (grayed them out on the calendar). This issue was resolved. Any date after the invoice due date can now be entered into the field or selected from the calendar widget.

### <span id="page-3-1"></span>IQ

#### Fixed: Results for Religious Ed > Class Name Column Missing Classes With No Enrollees

Previously, the result set for queries that pulled data from the **Religious Ed > Class Name** column contained only the names of classes with enrolled students. We resolved this issue. The result set for queries that include this column now contain the names of all classes defined by the query criteria whether or not the classes have students enrolled.

#### Fixed: Queries Pulling Religious Ed Data Sometimes Generate 'Unrecognized Attribute' Error

Users reported sometimes experiencing an Unrecognized Attribute error when running queries that pulled data from Religious Education fields. This issue was resolved.

# <span id="page-4-0"></span>Contacting ParishSOFT

If you have questions or require support while using the application, use any of the following methods to contact us:

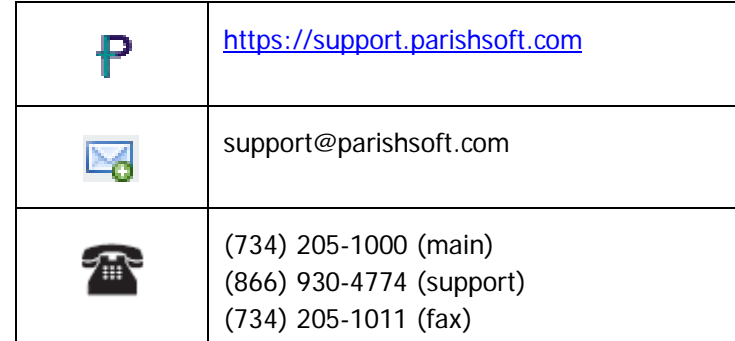